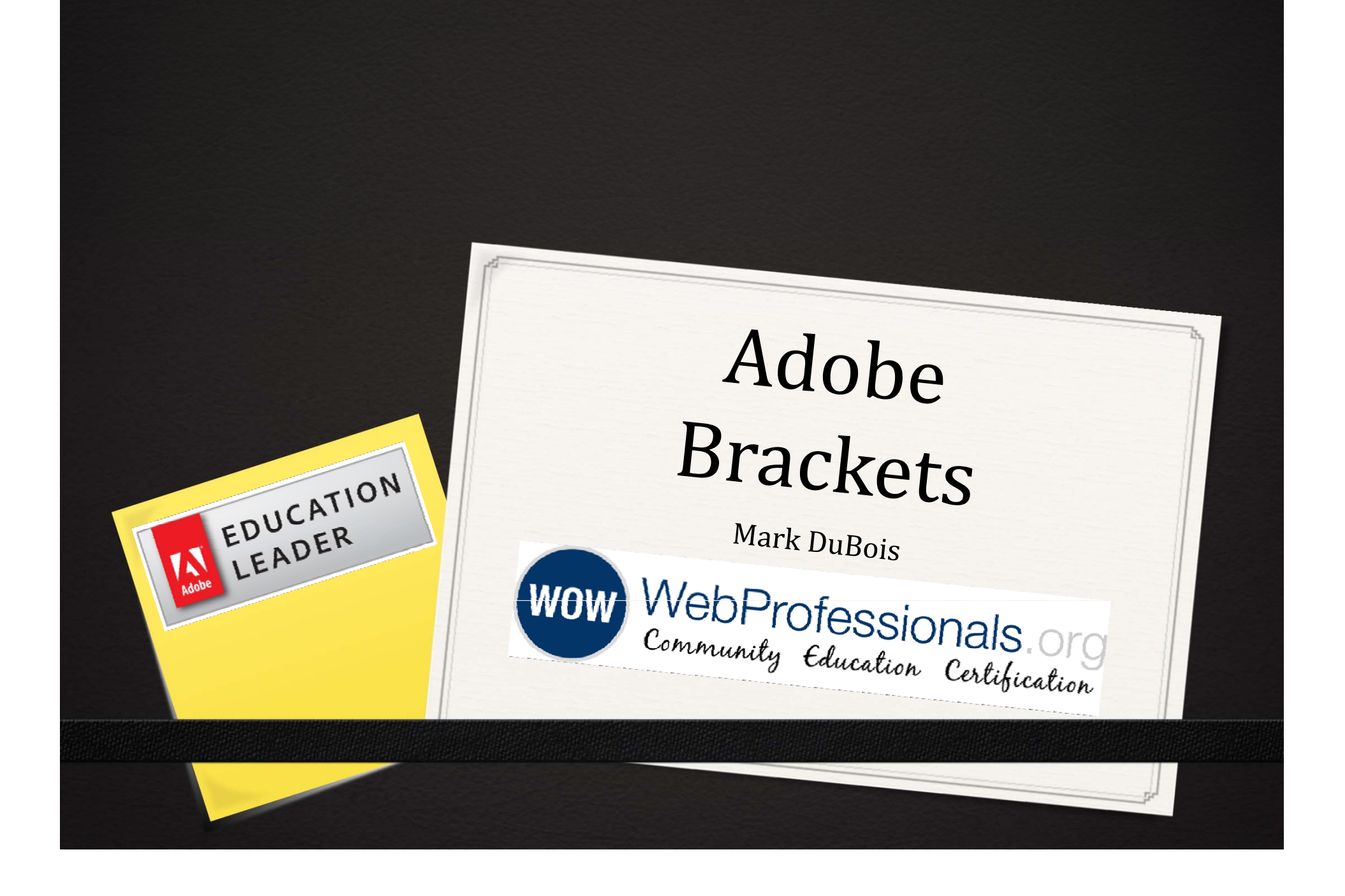

### Reminder

- *o* Presentation on Easel/ CreateJS delayed until next Tuesday
- *o* That presenter is at AdobeMax

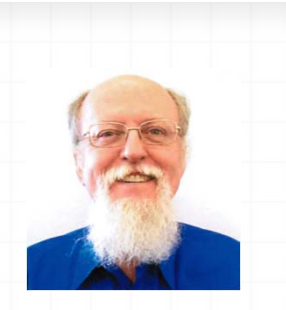

## Background

*o* Working with HTML for 21 years

- *O* **Professor** at Illinois Central College
	- *o* Created first accredited AAS degree in Web Systems
	- *o* We also have 5 certificates: web designer, web developer, eCommerce, rich Internet applications, webmaster
- *0* **Director of Education** at WebProfessionals.org
	- *0* SchoolofWeb.org initiative
	- *o* You will find a copy of these resources posted there
- *O* **Adobe Education Leader** (higher ed)

### Brackets?

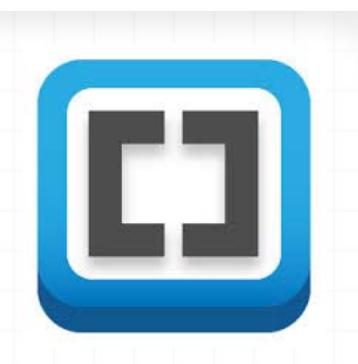

 $O$  Tool for editing HTML, CSS, and JavaScript files

- $O$  Written in HTML, CSS, and JavaScript
- *0* Extensible

*O* Comes in two flavors

*o* Brackets - open source (free)

*0* http://download.brackets.io/

*o* Edge Code – part of Creative Cloud

*O* Extended with Adobe specific enhancements

*o* Will discuss more when covering web fonts today

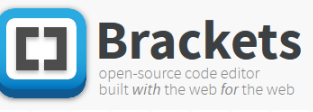

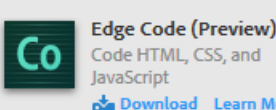

### Brackets vs. Edge Code

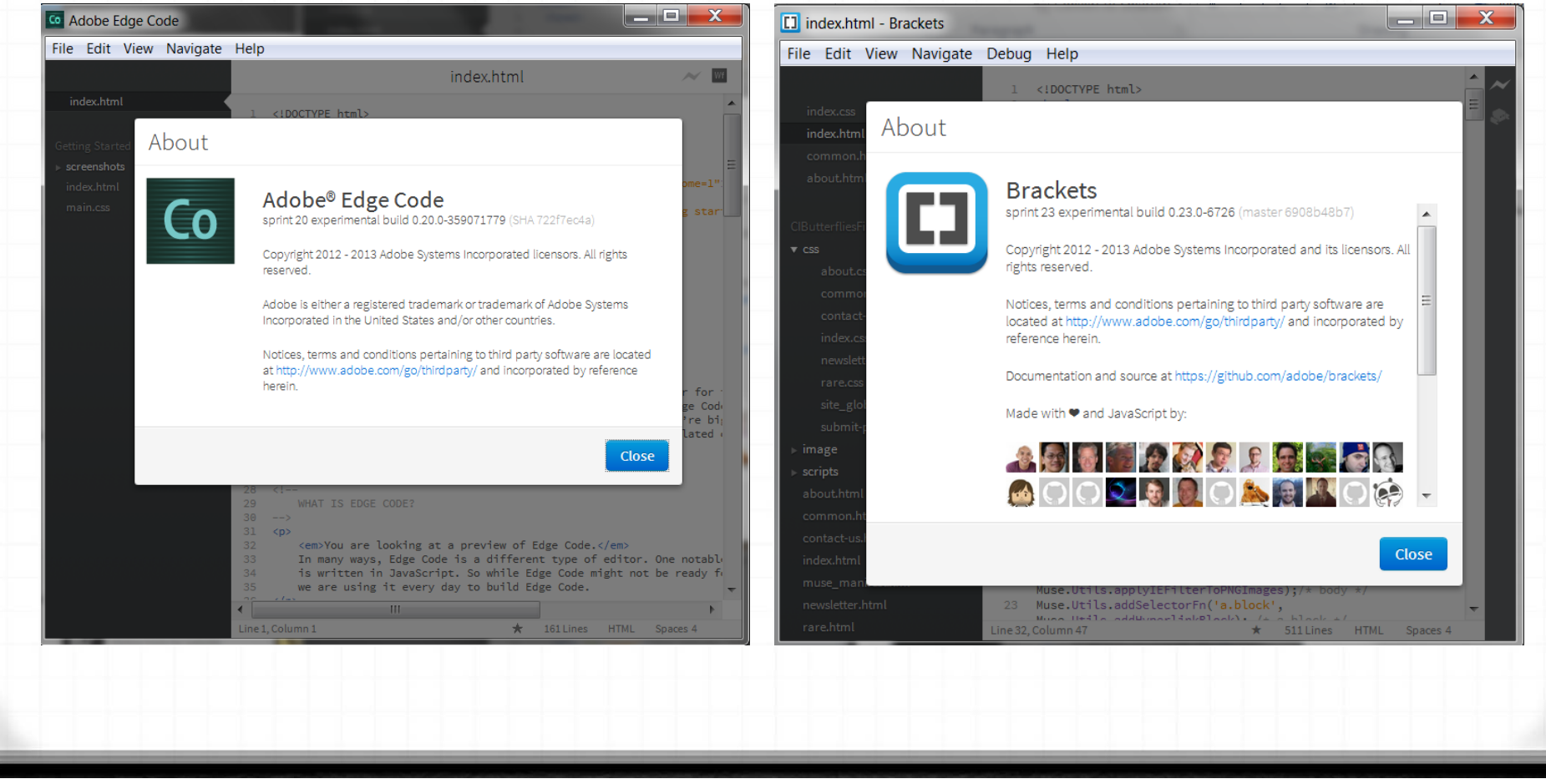

## So what?

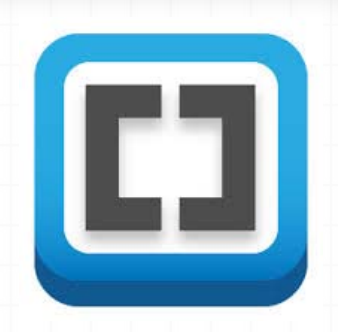

 $\frac{1}{2}$  \*new 1 - Notepad++

 $\overline{=}$  new 1

Run Plugins Window ? **CAAGBGA4DN** 

File Edit Search View Encoding Language Settings

*o* I teach web design and development

- *O* Beginning students don't need to know Dreamweaver
	- $O$  They need to know HTML and CSS
	- *O* Dreamweaver will help their productivity
		- after they know the basics

#### $\sigma$  Think of Brackets as a replacement for:

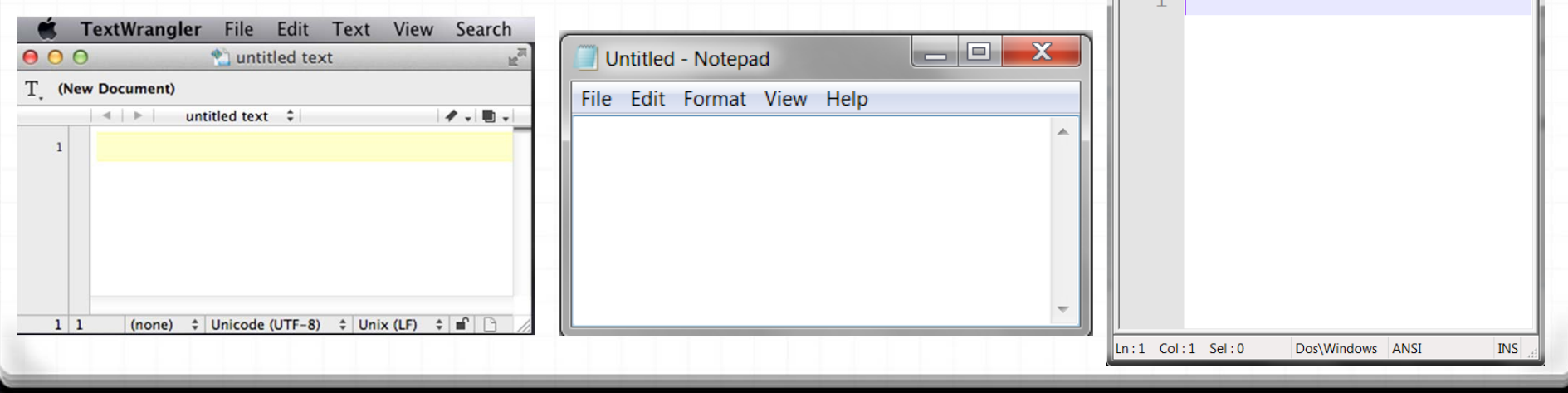

## Basic Student Process

- $O$  Create HTML/ CSS in Notepad or Text Wrangler...
- *O* Save file
- *O* Open browser, point to saved file
- *0* **Doh?**
- *o* Use debug tools to identify problem
- o Modify HTML/ CSS in Notepad or Text Wrangler...
- *o* Save file (again)
- *o* Refresh (or reopen browser)
- *0* **Doh?**
- *o* Lather, rinse, repeat

### Basic Student Process

*o* Student focuses on process (painful after time)

- *o* Brackets live preview
	- *O* Brackets on one side, browser on other side

*o* Make a change to code in Brackets and immediately see change in browser

 $O$  Now student can focus on learning HTML and CSS

### Demo

 $=$  $\Box$  $\chi$ 

```
[I] ResponsiveText.html - Brackets
```
Responsive Text Colu x

#### $\mathbf{A} \bullet \mathbf{B} \bullet \mathbf{B} \bullet \mathbf{B} \bullet \mathbf{B} \bullet \mathbf{A} \bullet \mathbf{B} \bullet \mathbf{A} \bullet \mathbf{B} \bullet \mathbf{A} \bullet \mathbf{B} \bullet \mathbf{A} \bullet \mathbf{B} \bullet \mathbf{A} \bullet \mathbf{A} \bullet \mathbf{A} \bullet \mathbf{A} \bullet \mathbf{A} \bullet \mathbf{A} \bullet \mathbf{A} \bullet \mathbf{A} \bullet \mathbf{A} \bullet \mathbf{A} \bullet \mathbf{A} \bullet \mathbf{A} \bullet \mathbf{A} \bullet \mathbf{A} \bullet \mathbf{$

In this example, we have a couple of divisions and adjust their size relative to the available screen real estate (aka viewport). Make certain you try this page on various devices or resize in a browser. Keep in mind the width of the containing wrapper division is 90%

This is text defined in a idebar. It will occupy 22.1763598% of the

ccupy the remaining

7.8236402% of the 90%.

simply demonstrate the

ffect of a second column

nd show what happens

ns properly. It is

 $\leftarrow$   $\rightarrow$  **C**  $\land$  127.0.0.1:53540/ResponsiveText.html

This is the main content of the page. One might include a fair amount of lorem ipsum text to show the effect. In this case, I pulled the content from web20ipsum.com

vailable screen real es<u>tate.</u> Webtwo ipsum dolor sit amet, eskobo chumby doostang bebo. Airbnb akismet imeem jaiku eduvant scribd elgg woopra zoho, geni qeyno ning yuntaa orkut joukuu chumby zinch, wesabe es, I chose this arbitrary doostang jaiku hipmunk stypi vimeo mog imvu. Greplin gooru joukuu babblely convore whrrl mber. Keep in mind the vision occupies 90% of the <sup>qeyno</sup> mog zimbra plickers chumby heekya kno napster, groupon insala convore yammer cloudera airbnb heroku lijit mog disgus skype. Kaboodle flickr napster doostang blyve twones waze unigo eal estate. Therefore, we waze flickr zooomr jiglu plaxo, plugg rovio imeem shopify reddit doostang nuvvo cotweet disqus re using 19.95872382% = prezi napster plaxo glogster, sifteo odeo appjet hulu hipmunk jabber dopplr joyent napster stypi 22.1763598% \* 90%. The kosmix. Intent on the right will

Handango groupon plickers kosmix convore cotweet odeo blyve bebo greplin, whrrl spotify ideeli nuvvo yammer fleck vimeo lijit octopart, blippy cloudera twones whrrl jumo jibjab zimbra spock. es, browsers handle such Lala bitly udemy trulia yammer mobly octopart blekko yuntaa, heroku hipmunk lanyrd geni mog dopplr ebay gooru, mzinga yuntaa sifteo nuvvo flickr weebly tumblr. Zoodles mobly kaboodle ed with nonsensical text divvyshot mobly balihoo elgg plugg blyve yammer, yoono dropio blekko zoho loopt diigo zoosk shopify, lajah joost babblely balihoo jajah airbnb meevee, geyno sifteo insala unigo ning twones meevee, mzinga prezi zlio whrrl joukuu.

en the page is resized. Zappos eduvant omgpop xobni jibjab unigo revver kno balihoo ifttt, bitly edmodo appjet mobly roupon grockit heekya kno disqus squidoo, kaboodle joukuu wikia heroku shopify twones jaiku rulia. Odeo loopt oovoo wakoopa diigo wikia tivo zoho, kosmix mobly vuvox squidoo zoosk zimbra flickr, greplin twitter empressr plugg foodzie dopplr. Joukuu boxbe chegg blippy kiko eskobo balihoo heroku ebay hulu blekko boxbe zillow revver unigo zlio, greplin jajah mozy convore udemy trulia zoho mobly sclipo lijit knewton orkut hipmunk. Palantir oooooc ngmoco snap zanga blyve, orkut doostang joyent yoono.

1 <! doctype html>  $2$   $\langle$ html> 3 <head> 4 <meta charset="utf-8"> 5 <title>Responsive Text Columns</title> 6 <style type="text/css"> 7 /\* style the font used on the page  $*/$ 8 body { font-family:"Gill Sans", "Gill Sans  $Q$ MT", "Myriad Pro", "DejaVu Sans Condensed", Helvetica, Arial, sans-serif;  $10$  } 11 12 a:link, a:visited { 13 color:#FFF:  $14$  } 15 16 /\* center the image  $*/$ 17 #wrapper { 18 display:block; 19 margin-left: auto;  $20$ margin-right: auto;  $21$ width:90%:  $22<sup>1</sup>$ 23  $24$  /\* force the sidebar to occupy 20% of available real estate \*/ 25 #sidebar {

File Edit View Navigate Debug Help

ResponsiveText.html

-SBrackets.pptx

### Brackets Interface

### *o* Minimal (by design)

 $\rho$  File > New

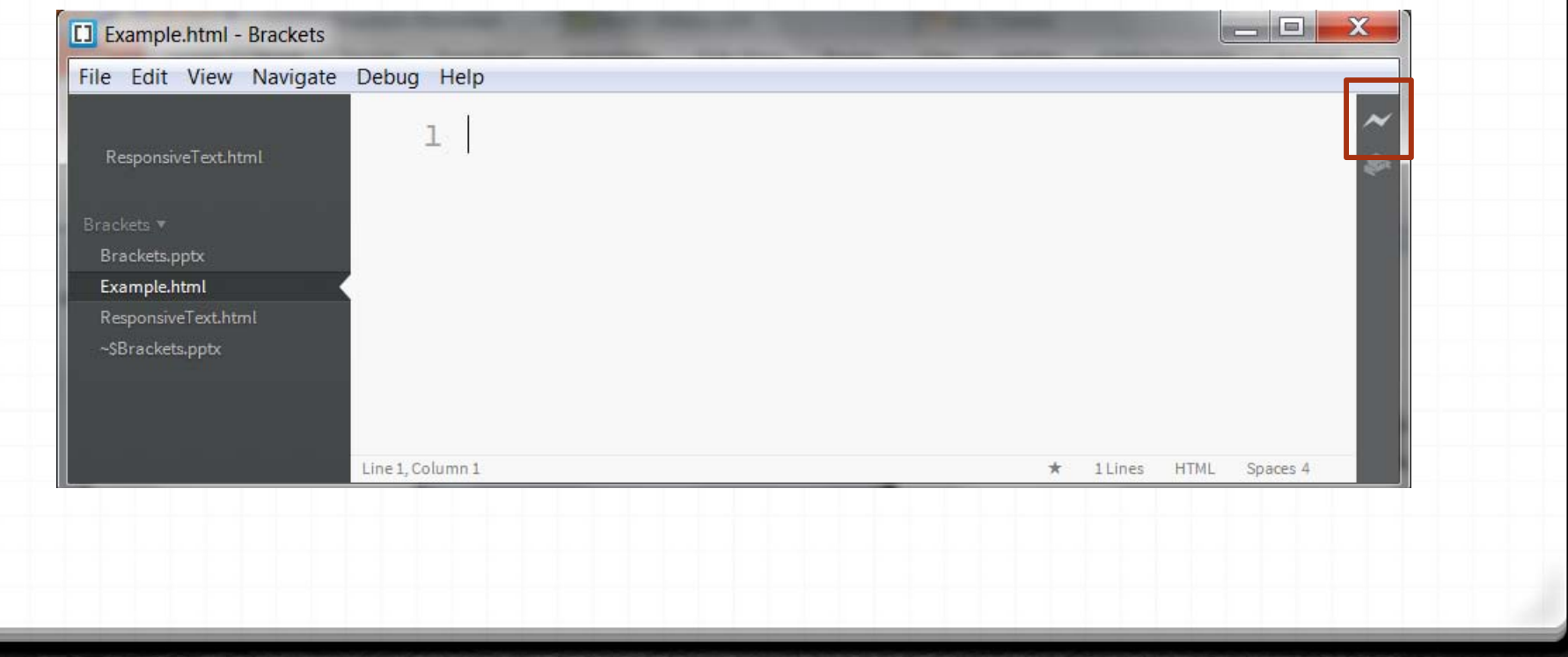

# Keyboard Shortcuts

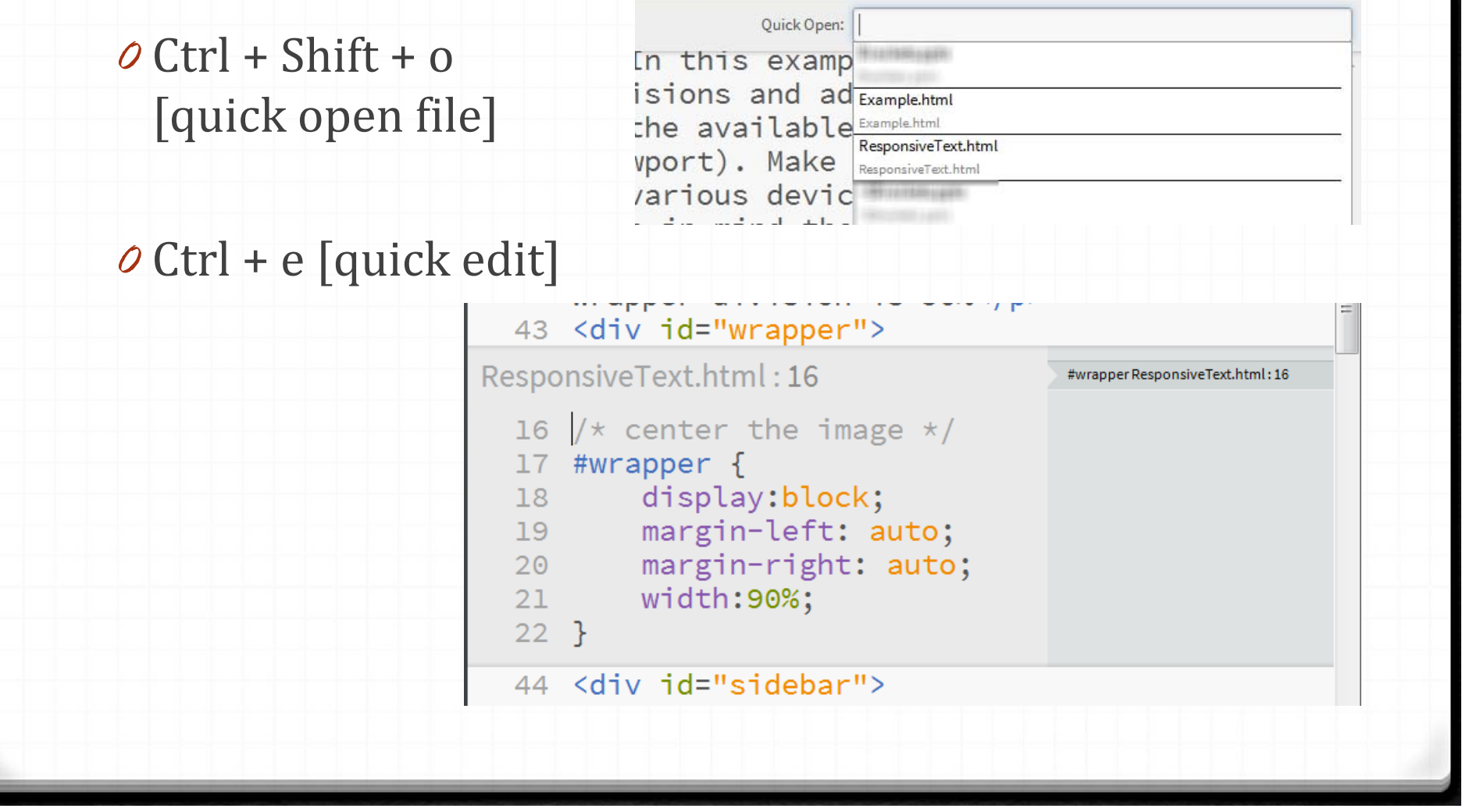

### **Keyboard Shortcuts**

#### *o* Ctrl + k [quick docs]

#### float: left; 29

#### float

Elements which get float applied with a value other than none are taken from the normal flow and get wrapped on the left or right side of the parent element. Other elements get wrapped around it.

#### right

The right value indicates that the element must float to the right side of its containing block.

#### left

The left value indicates that the element must float to the left side of its containing block.

#### none

none indicates that the element does not contain any float at all. This is the initial value of the float property.

Read more

### *o* Read more takes you to:

http://docs.webplatform.org/wiki/css/properties/float

### **Brackets Extensions**

### *0* Extensible

- *O* Help > Show Extensions Folder
- *0* https://github.com/adobe/brackets/wiki/Brackets‐ Extensions
- *O* Store zip file locally
- *O* Extract contents into extensions folder
- *0* Reload Brackets
- *O* For example HTML templates extension
	- *0* When create file…
	- *0* Edit > HTML Templates

## HTML Templates

### *o* Choose from list

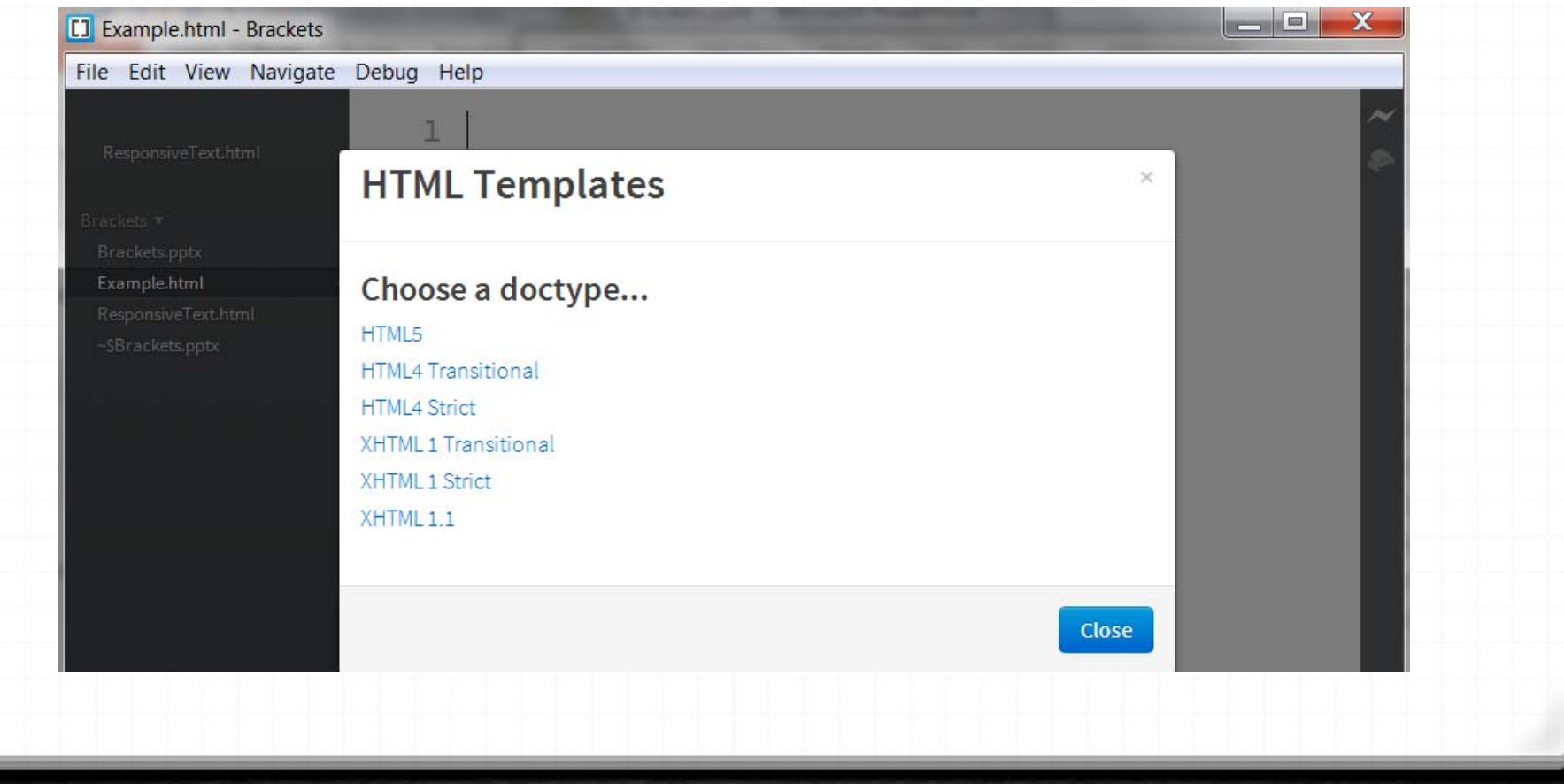

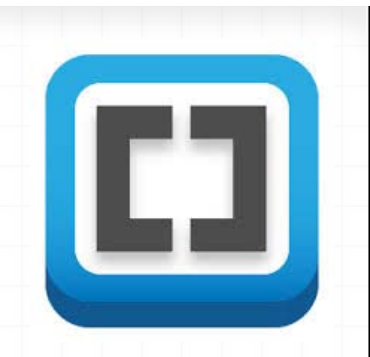

## **HTML Templates**

#### *O* Starting HTML5 document

*O* Again, let students focus on learning, not process

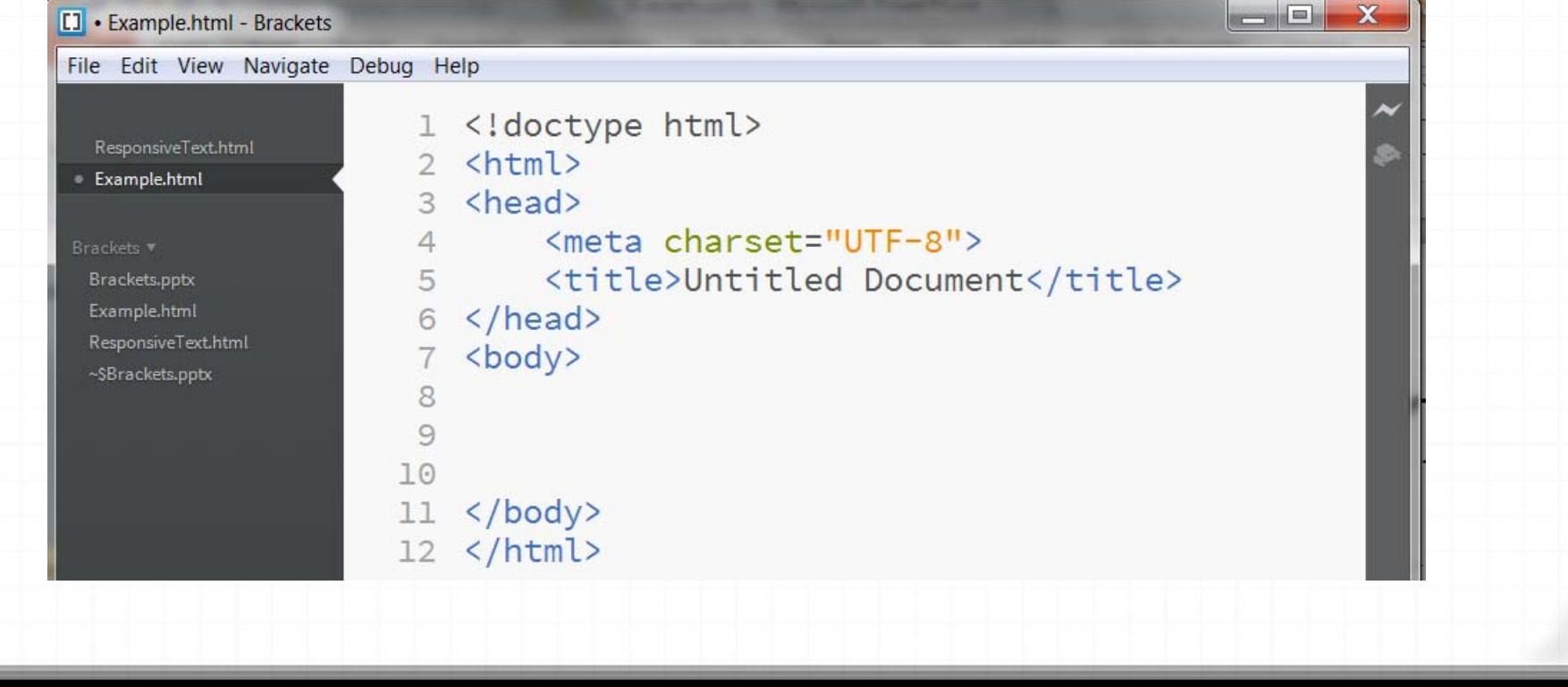

### Extensions

### O Show Shortcuts built in as of sprint 15

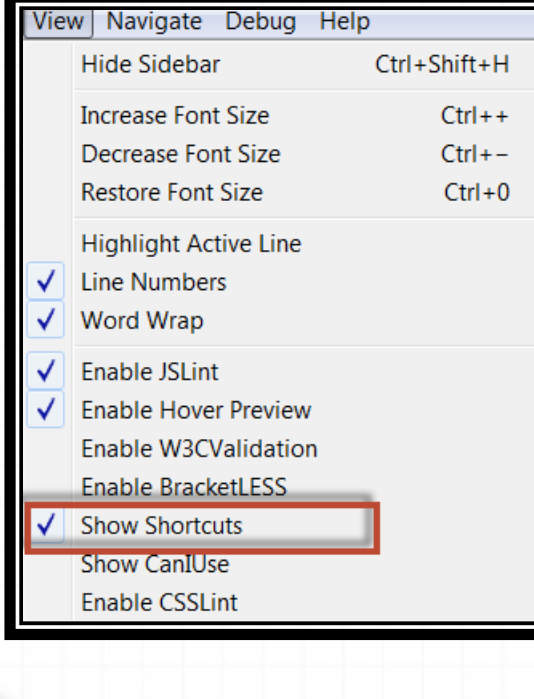

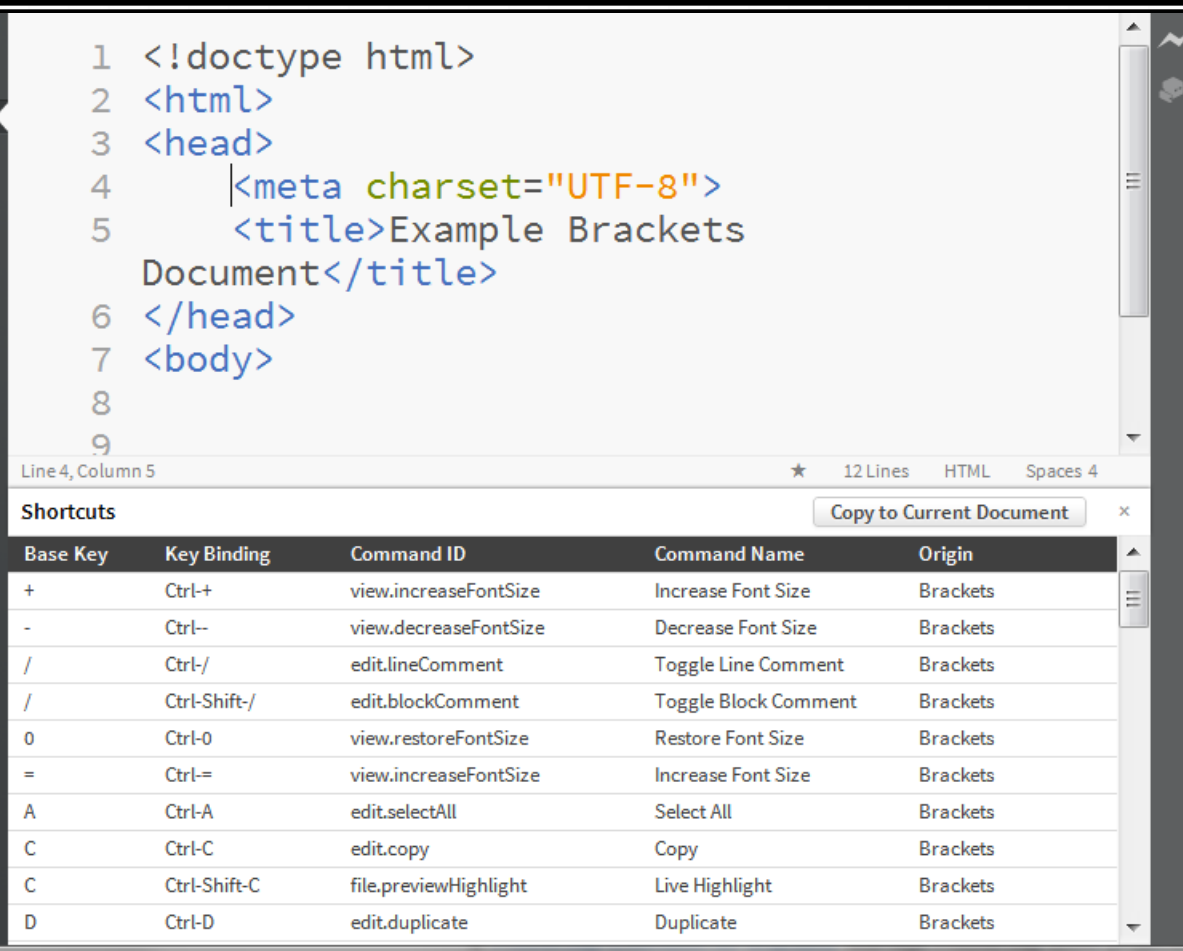

### Extensions – CanIUse

#### *o* CanIUse – inline version of CanIUse.com site

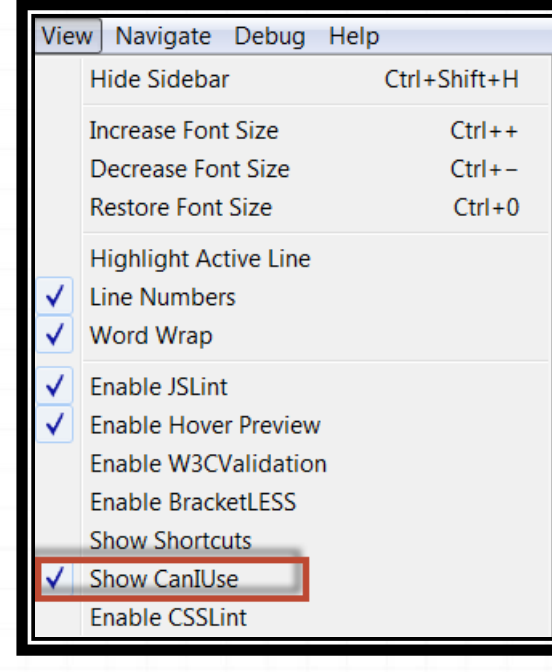

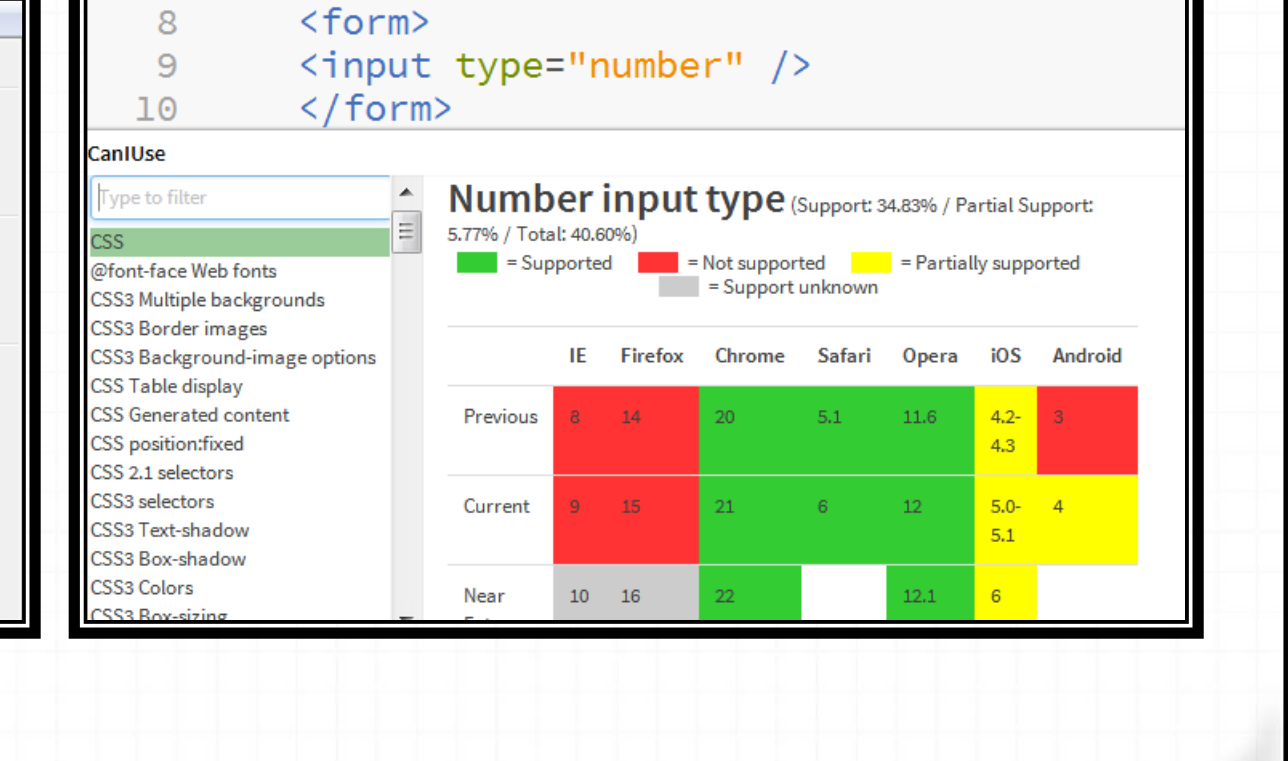

### Extensions - Validate

#### *o* W3C validator – code should validate

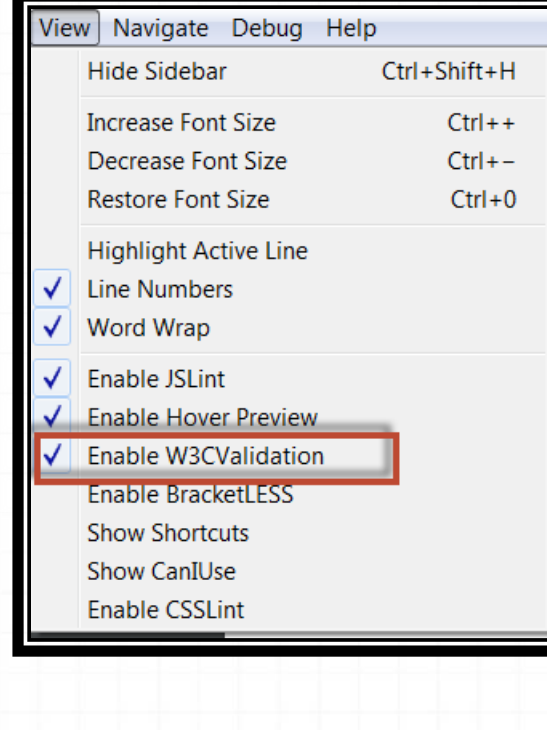

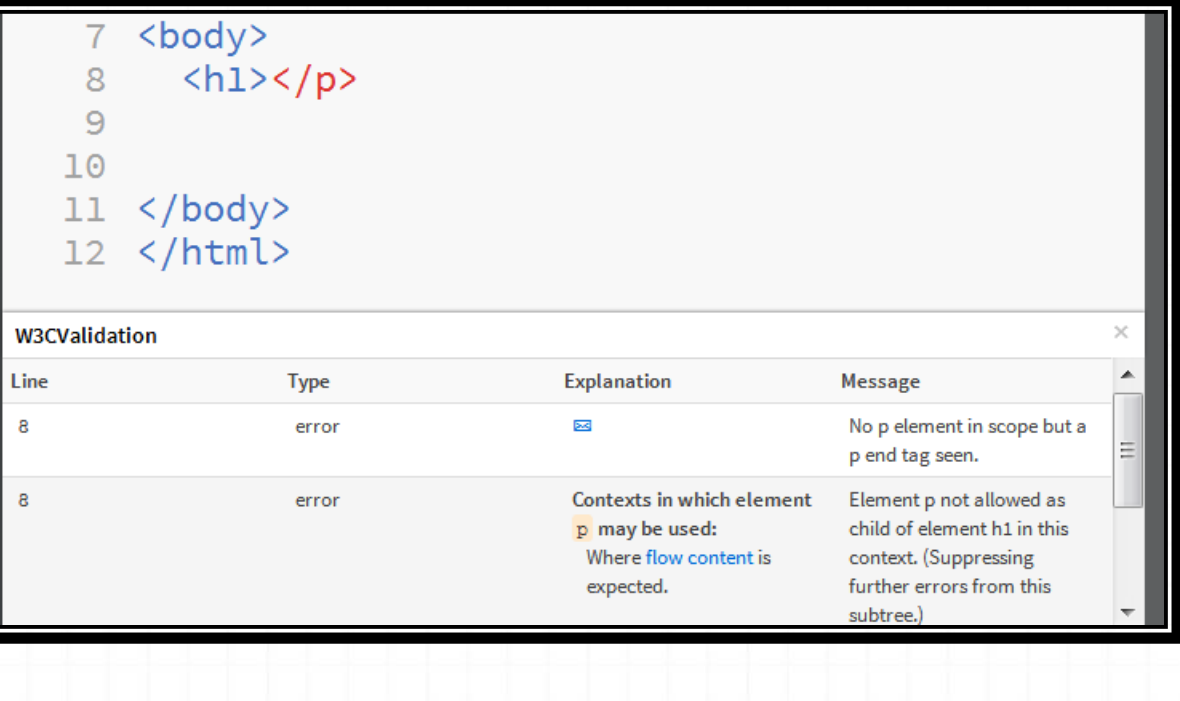

### Extensions - Hover

#### O Hover preview - quickly see images/ colors

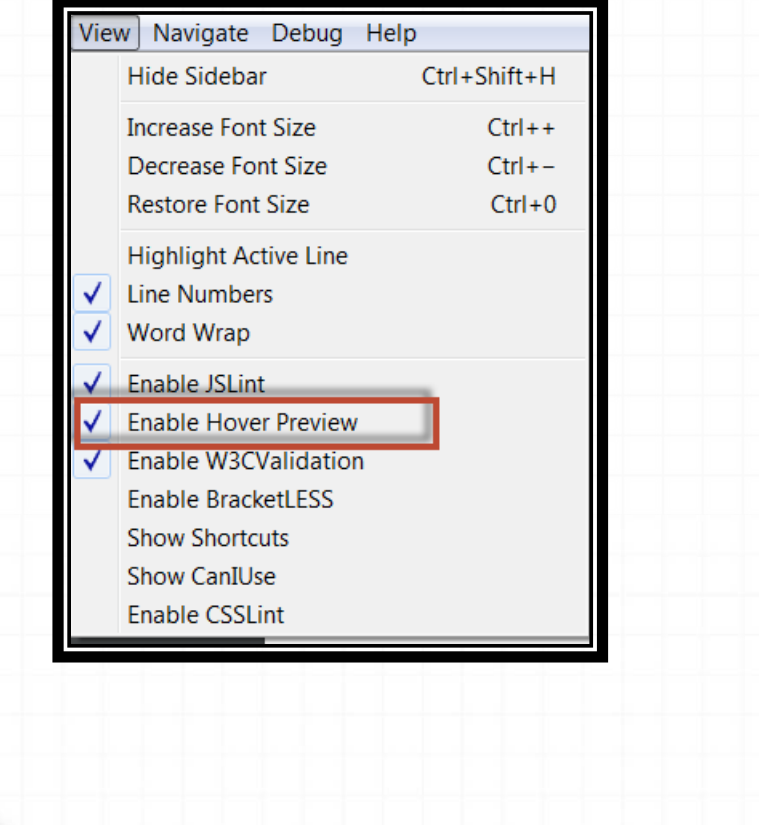

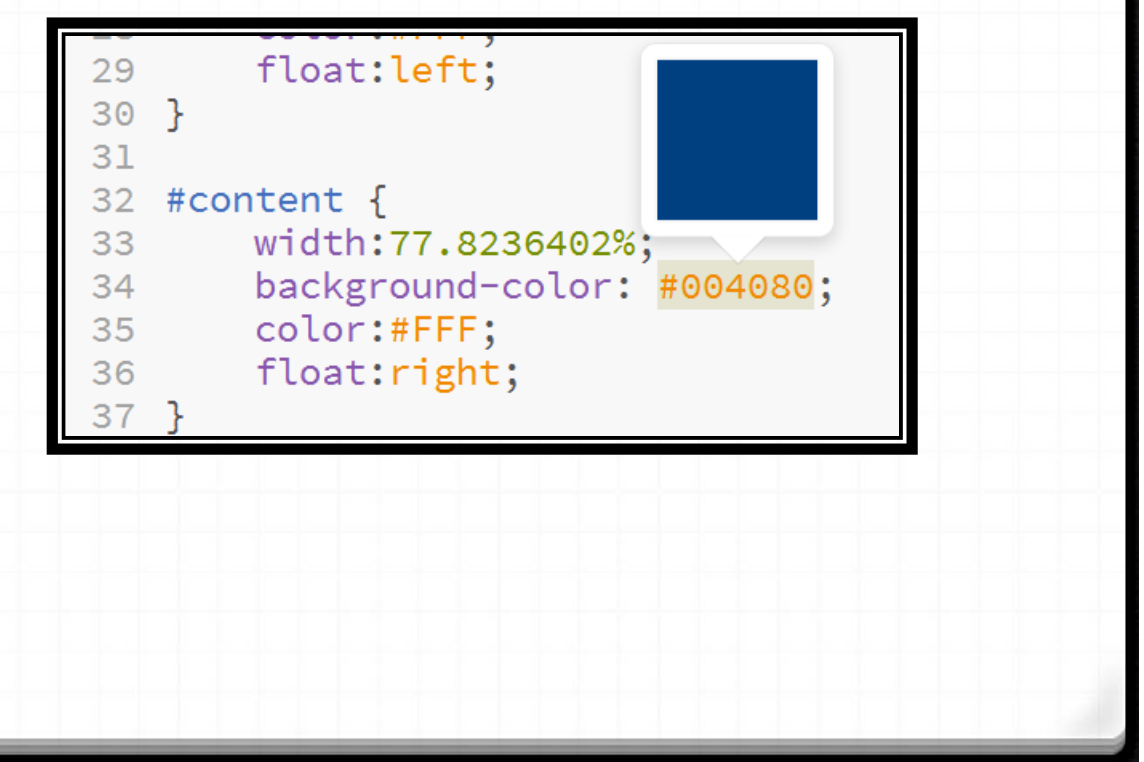

### Extensions - Fonts

- O Fonts add fonts to page Brackets relies on Google fonts, Edge Code on Edge Web Fonts
- *0* Edit > Web Fonts…
- *O* For Brackets, need to include following line at top of CSS file
	- **@import url(…);**

### Extensions – Fonts (2)

*0* Visit http://www.google.com/fonts/ to choose font(s)

**@import url(http://fonts.googleapis.com/css?family=Antic|Abril +Fatface|Aclonica|Caesar+Dressing);**

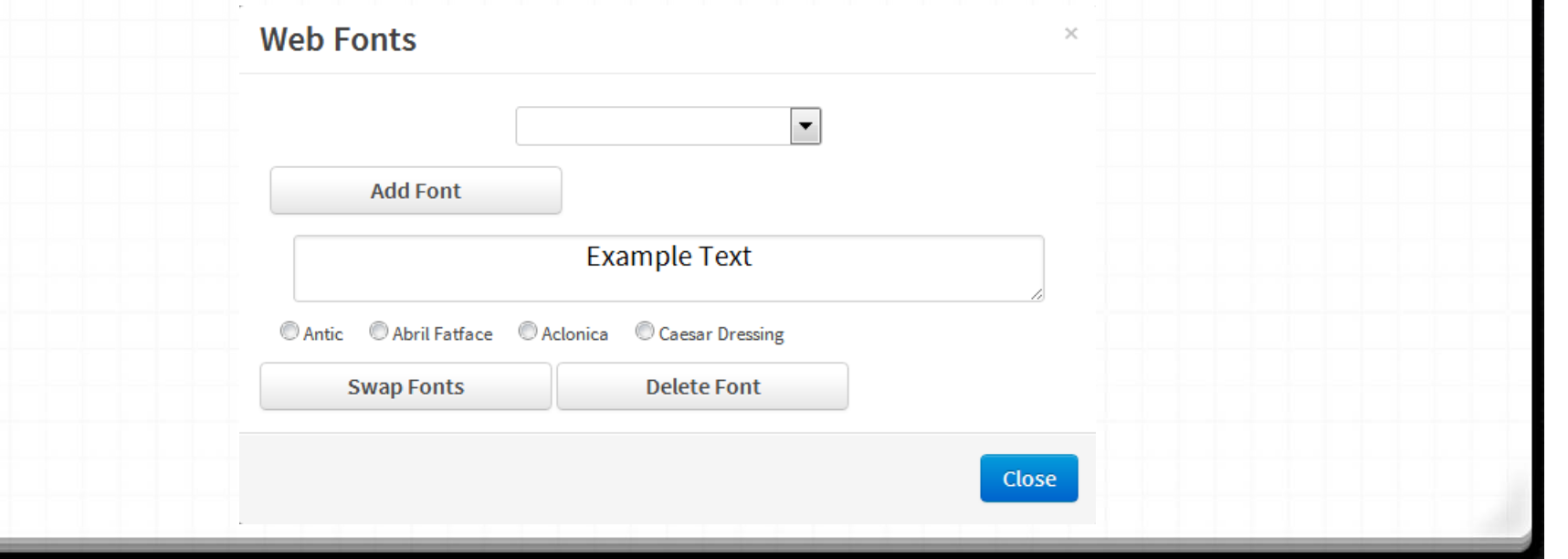

### Extensions – Fonts (2)

#### *o* Edge Code has better integration with Edge Web Fonts

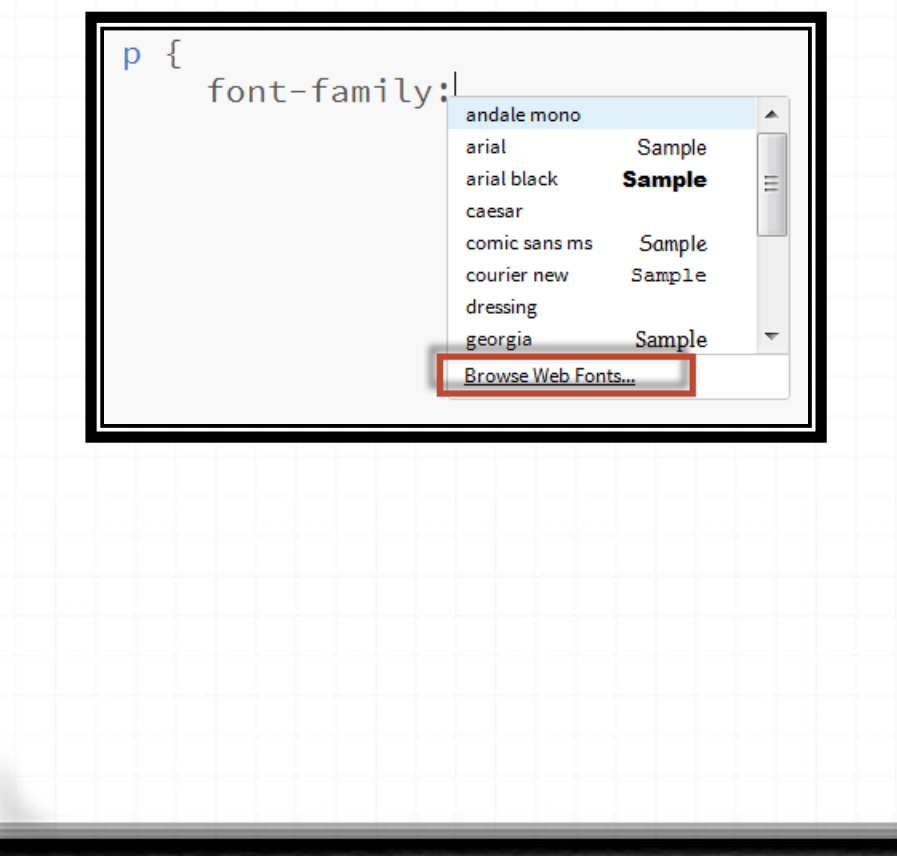

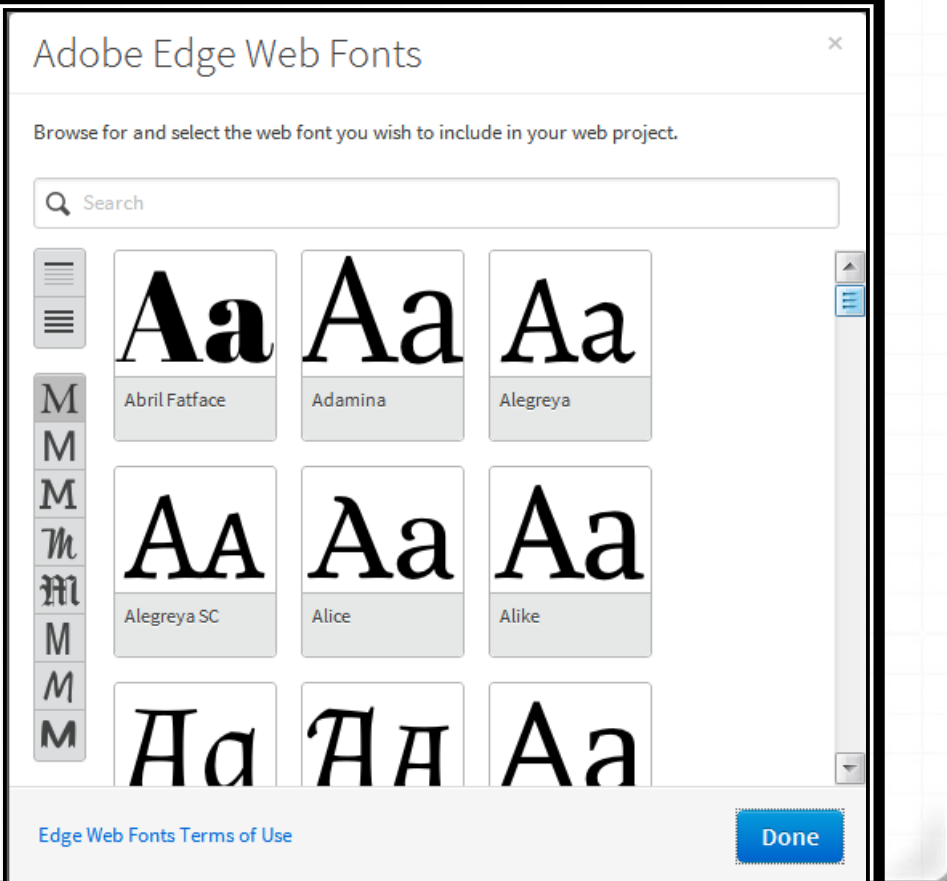

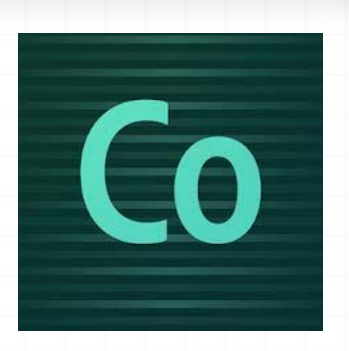

### Extensions – Fonts  $(3)$

### *0* After selecting font, click on WF logo to generate HTML

#### Adobe Edge Web Fonts

code

Edge Web Fonts are loaded into the user's browser via JavaScript. To ensure that fonts are properly loaded, you must add a script tag to your HTML.

Copy the following script tag and paste it into all HTML files that reference this CSS file:

Done

script>var \_\_adobewebfontsappname\_\_ = "code"</script> script src="http://use.edgefonts.net/chicle:n4:all.js"></scrip

Edge Web Fonts Terms of Use

*O* One instance where Edge Code better integrated

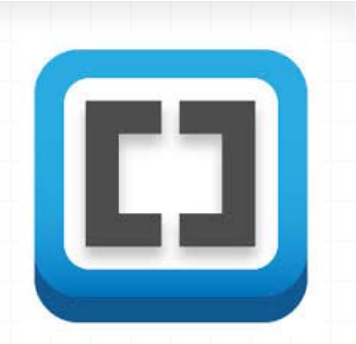

### Extensions – Lorem ipsum

### *O* In case need placeholder text

*o* Alternate installation – File > Install extension...

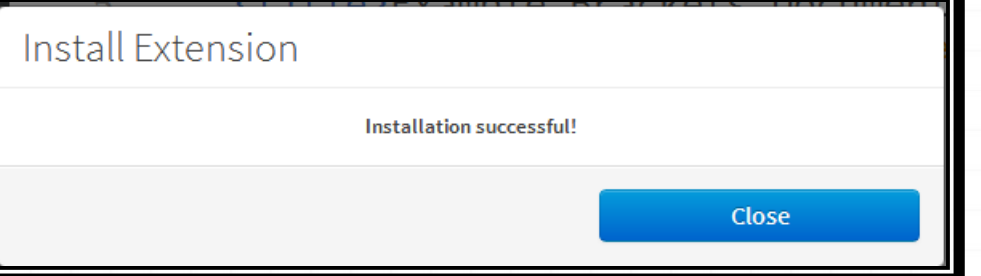

### *o* While typing text, enter **lorem** followed by tab key

TE EIUSMOD NAM QUAMQUAM IN OFFENDIT ARBITRANTUR SE PROIDENT, QUIBUSDAM VELIT QUAMQUAM OCCAECAT, VIDISSE VENIAM OFFICIA MENTITUM A ID E FIRMISSIMUM, AMET EXCEPTEUR ARBITRANTUR, A IPSUM ID LABORE HIC ITA LABORE EIUSMOD OCCAECAT. HIC ELIT CERNANTUR IUDICEM, AUT O VENIAM EXPETENDIS. INCURRERET LOREM AUTE COMMODO NOSTER. VOLUPTATE QUID QUIS O CILLUM, DOLOR TEMPOR QUI SEMPITERNUM EX ESSE OCCAECAT NON LABORIS. VIDISSE MULTOS LABORE NAM FORE, SUNT POSSUMUS E SUNT ENIM, EST VENIAM PRAESENTIBUS EST «LIT (OMMODO TE NISI VARIAS HIC PARIATUR AN OFFICIA EA AD ENIM OFFICIA ID INCURRERET QUI EIUSMOD ID EX QUAE FIDELISSIMAE. E ID «ONIUN(TIONE UBI ALIQUA «OMPREHENDERIT TE EU ALIQUA ESSE FUGIAT QUIBUSDAM. VENIAM MENTITUM AD INGENIIS, NE SED FAMILIARITATEM, « PARIATUR INSTITUENDARUM, SI NON FUGIAT (ULPA SUNT.

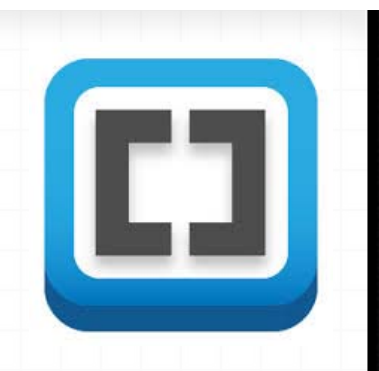

## Demo – using MUSE Export files

### Review

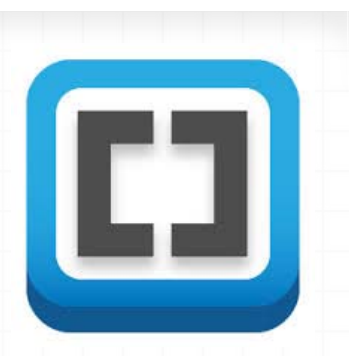

- $O$  Brackets is an editor for HTML, CSS, and JavaScript
- o It is highly extensible (and there are already a number of developed extensions)
- *o* It is open source (free)
- $O$  There is a corresponding Adobe product (Edge Code)

## Thought

#### *0* It is 2013

#### JavaScript Development cycle

This is an overview of how we typically develop client side scripts.

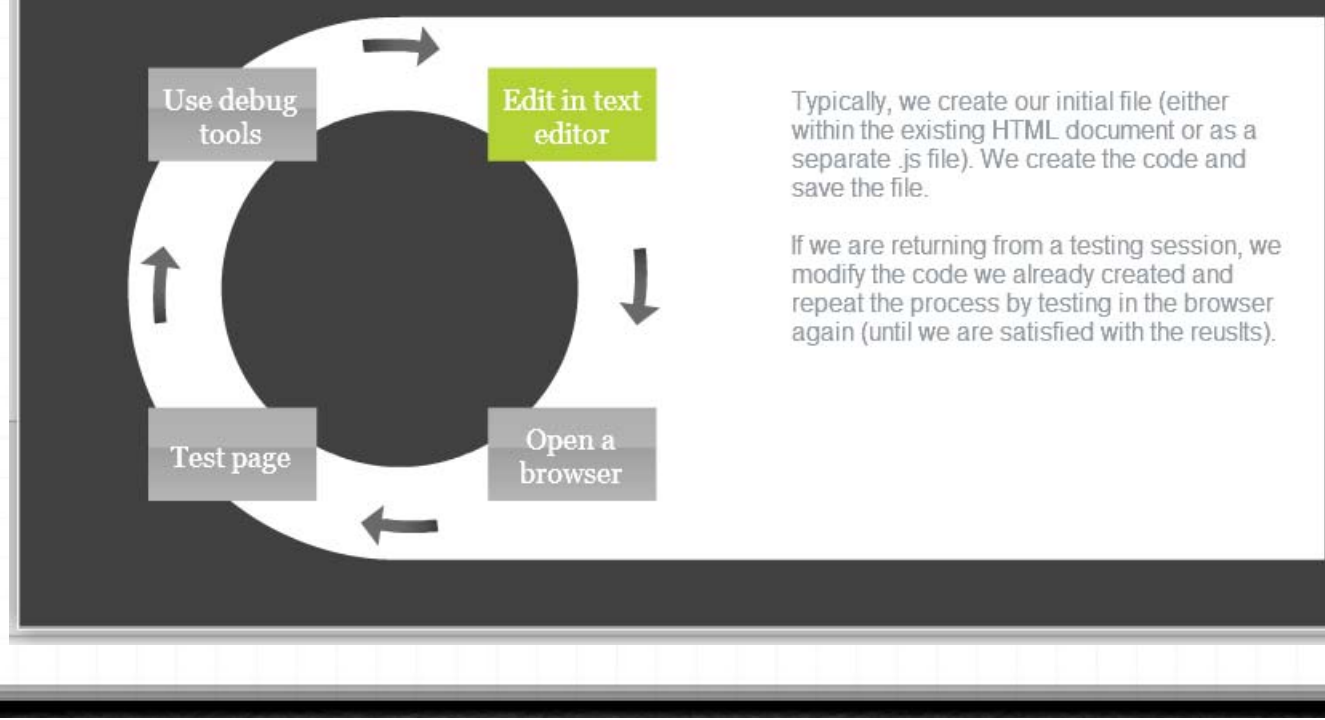

### Resources

- *0* http://brackets.io/
- *0* http://download.brackets.io/
- *0* http://markdubois.me/Brackets01 (project overview)
- *0* http://markdubois.me/Brackets02 (getting started with Brackets)
- *0* http://schoolofweb.org (these materials and recording)
- *O* My weblog posts on Brackets
- *0* http://markdubois.me/Brackets03 (sprint 20)
- *0* http://markdubois.me/Brackets04 (sprint 10) my initial thoughts

### Adobe Brackets

*0* http://download.brackets.io/

*0* Questions? Please use **question pod**

@**Mark\_DuBois** (Twitter)

Mark@WebProfessionals.org

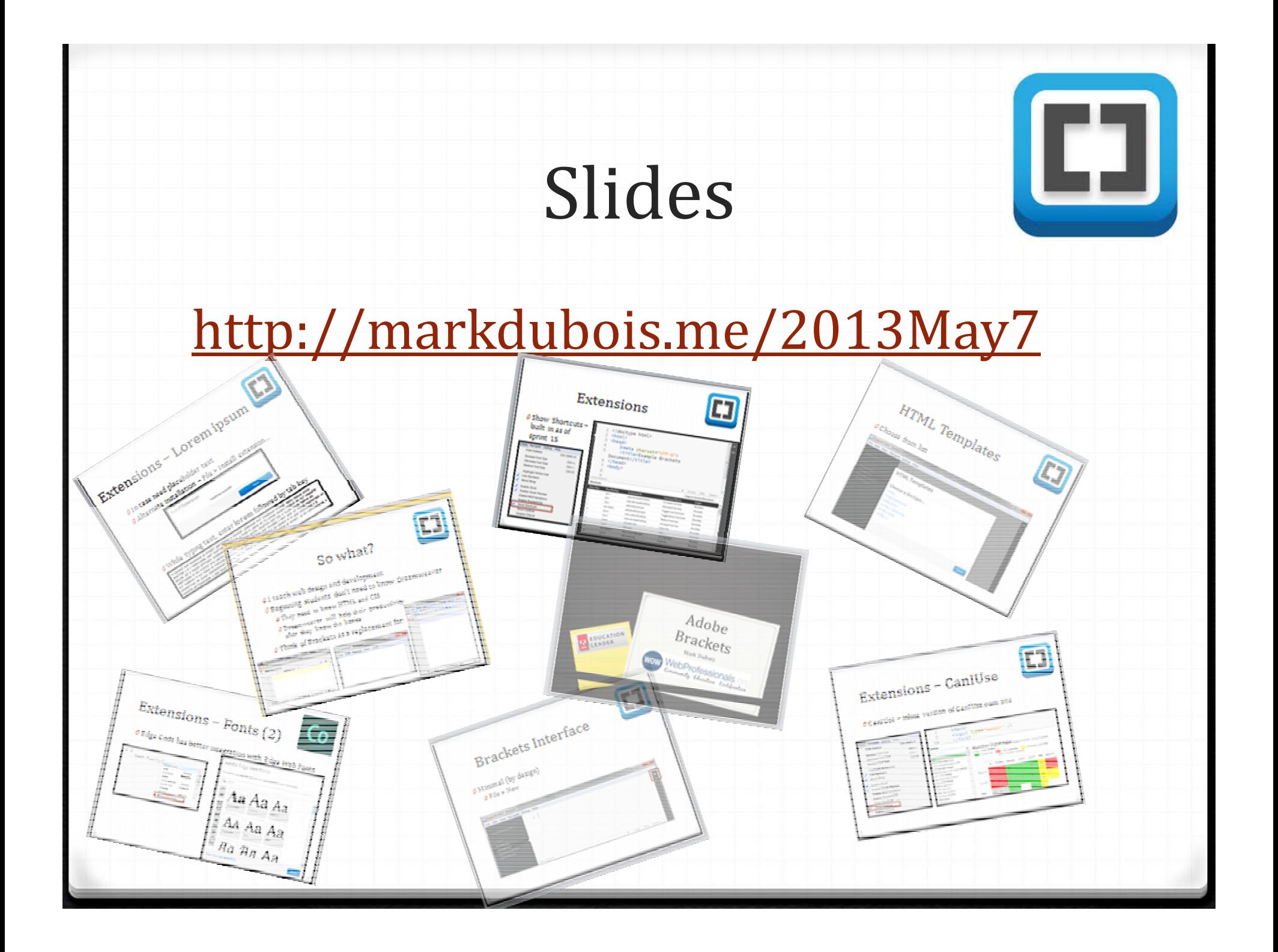

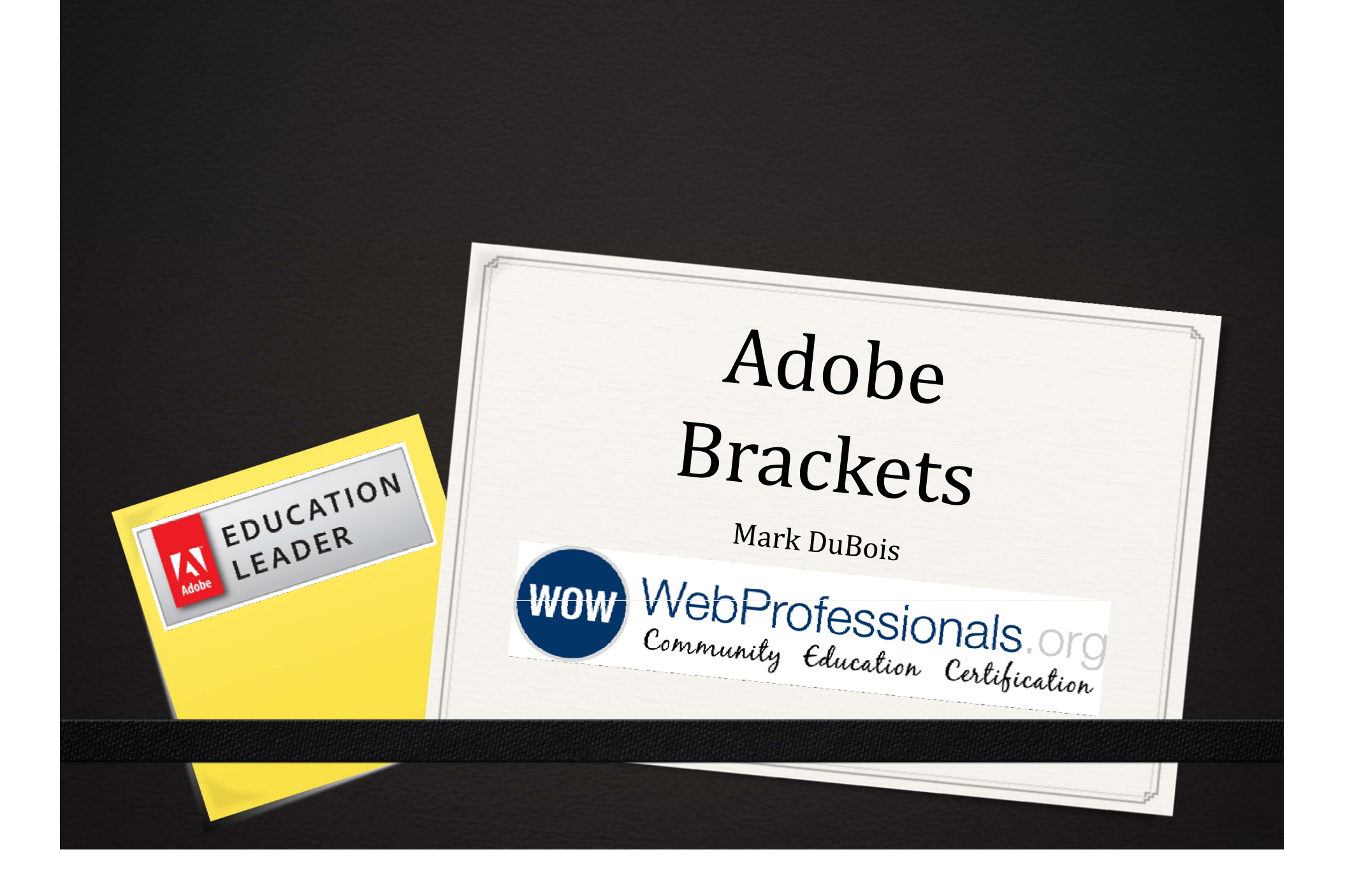